## **بهنام ایزد دانا و توانا راهنماي ثبت نام اینترنتی دانشجویان جدیدالورود**

ضمن تبریک به مناسبت آغاز سال تحصیلی جدید و موفقیت شما درآزمون سراسری، از اینکه دانشگاه حکیم سبزواری را جهت **ادامه ی تحصیلات خود انتخاب نموده اید، بسیار خرسندیم و ورود شما را به این دانشگاه خوش آمد می گوییم.** 

**لطفاً جهت ثبت نام اینترنتی(موقت) حتما طبق توضیحات زیر اقدام بفرمائید...** 

**ابتدا به لینک ثبت نام اینترنتی دانشجویان جدید الورود مراجعه نمایید و نسبت به درج شماره داوطلبی و کدملی خود اقدام** 

**نمایید.** 

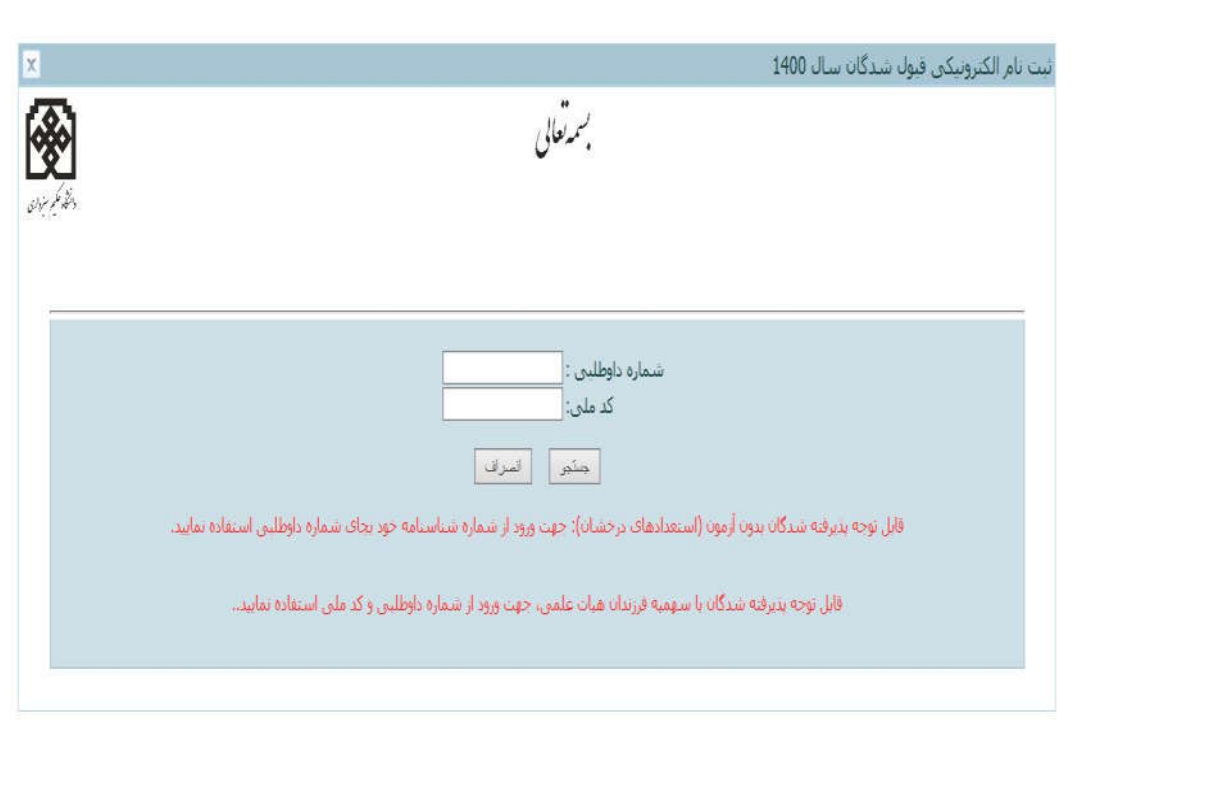

http://pooya.hsu.ac.ir/educ/registration/index.php

**تذکر:1 چنانچه به کدملی شما ایراد گرفته شد: لطفا بدون درج صفر ابتداي کدملی دوباره اقدام نمایید. در صورت بروز مشکل در این زمینه؛ دانشجویان تحصیلات تکمیلی(دکتري و ارشد)با شماره 05144012622 خانم مهران فر دانشجویان کارشناسی با شماره 05144012615 آقاي داوود دولت آبادي در وقت اداري تماس بگیرند تا بررسی گردد.** 

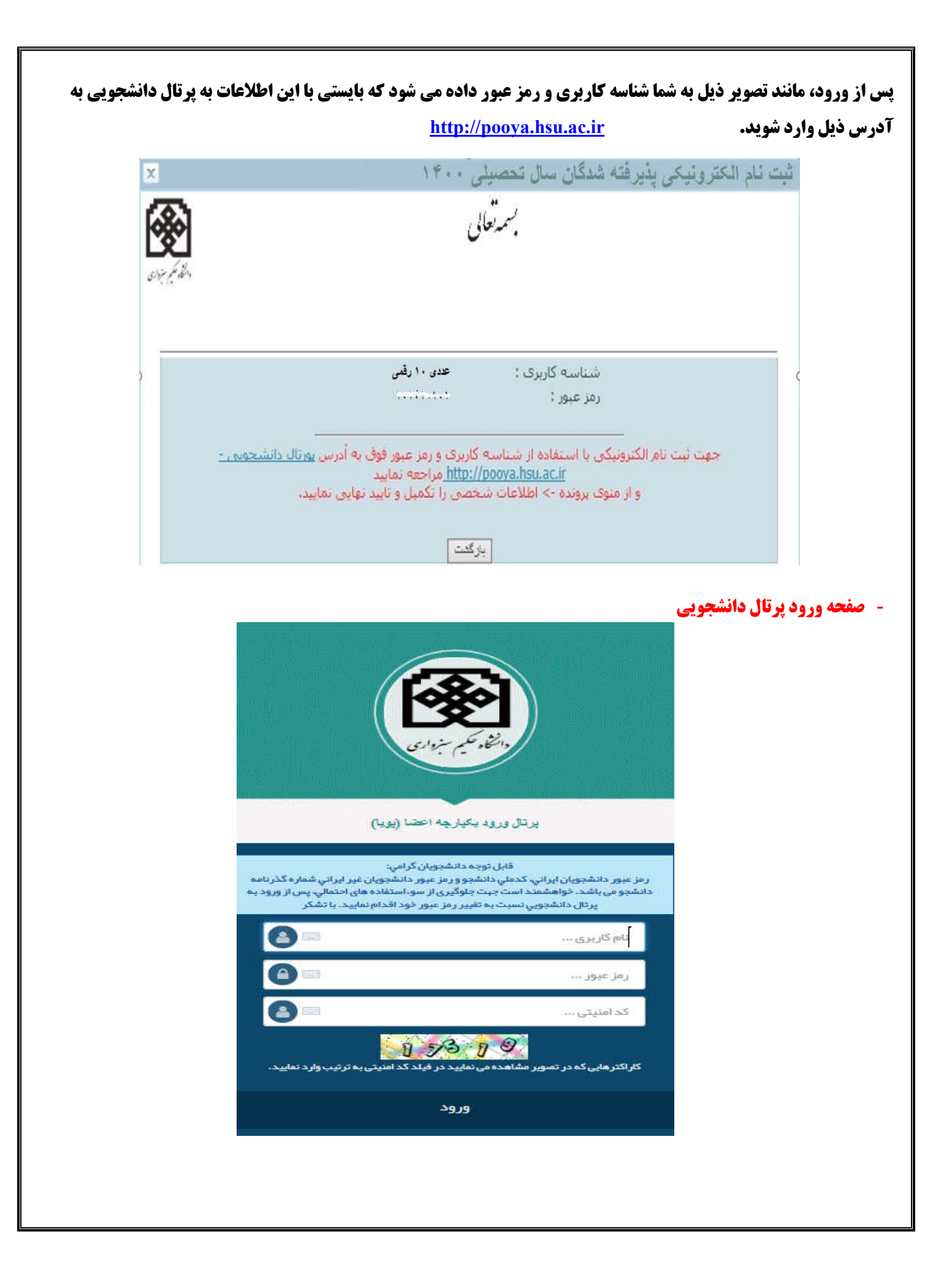

**- پس از ورود به پرتال دانشجویی صفحه اصلی مانند تصویر ذیل نمایش داده می شود، همانطور که در تصویر مشاهده می شود وضعیت دانشجو راکد – عدم مراجعه در ابتداي تحصیل می باشد. زمانی که شما تمامی مراحل ثبت نام اینترنتی خود را به درستی انجام دهید این وضعیت تغییر داده می شود و ثبت نام شما مورد پذیرش می باشد در غیر اینصورت ثبت نام شما ناقص و دانشجوي این دانشگاه محسوب نمی شوید.** 

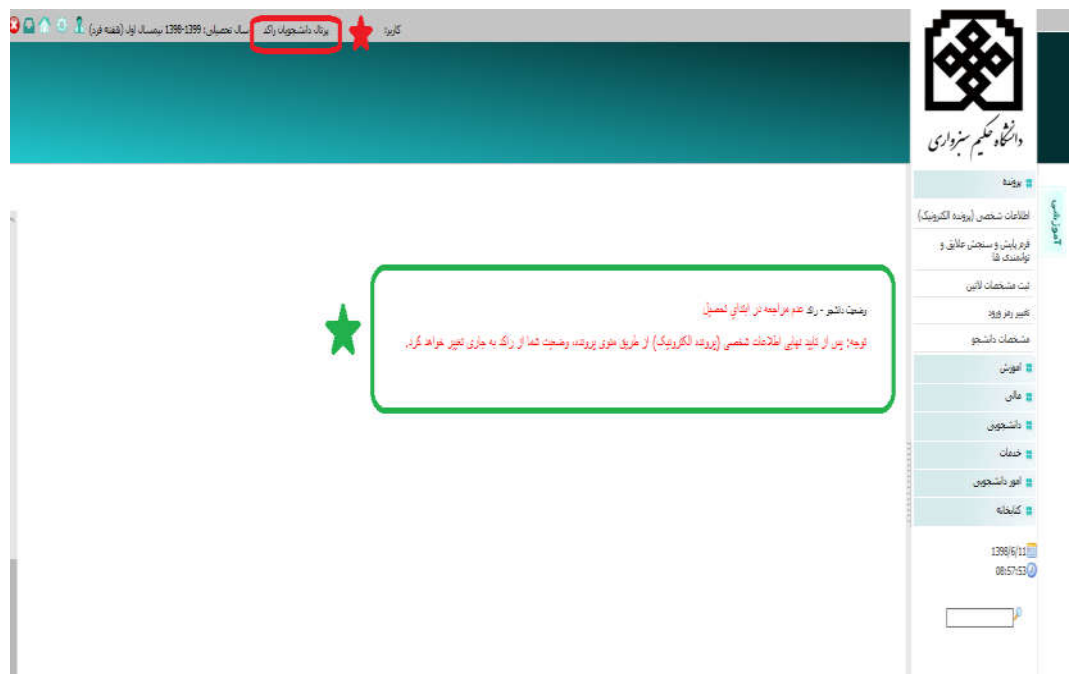

**- از طریق منوهاي سمت راست : آموزشی** | **پرونده** | **اطلاعات شخصی(پرونده الکترونیک) وارد صفحه اطلاعات شخصی خود شده و اطلاعات را تکمیل و ذخیره نمایید.** 

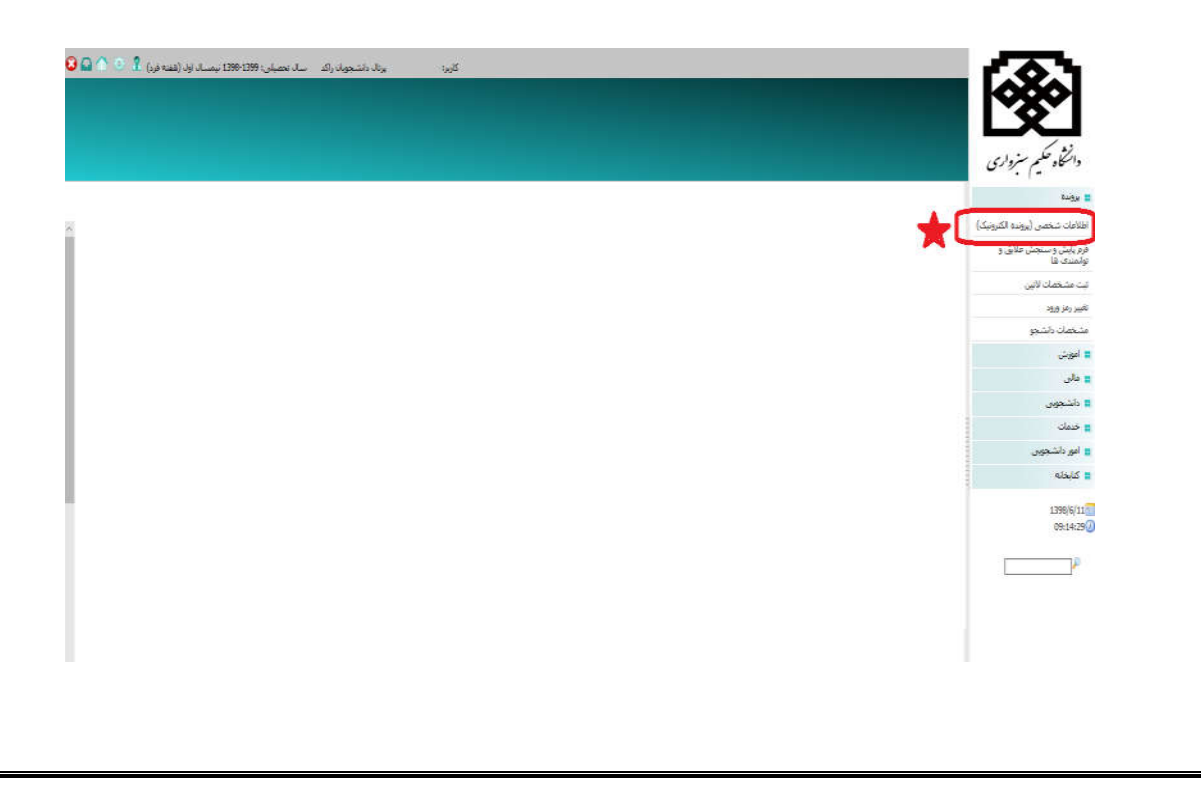

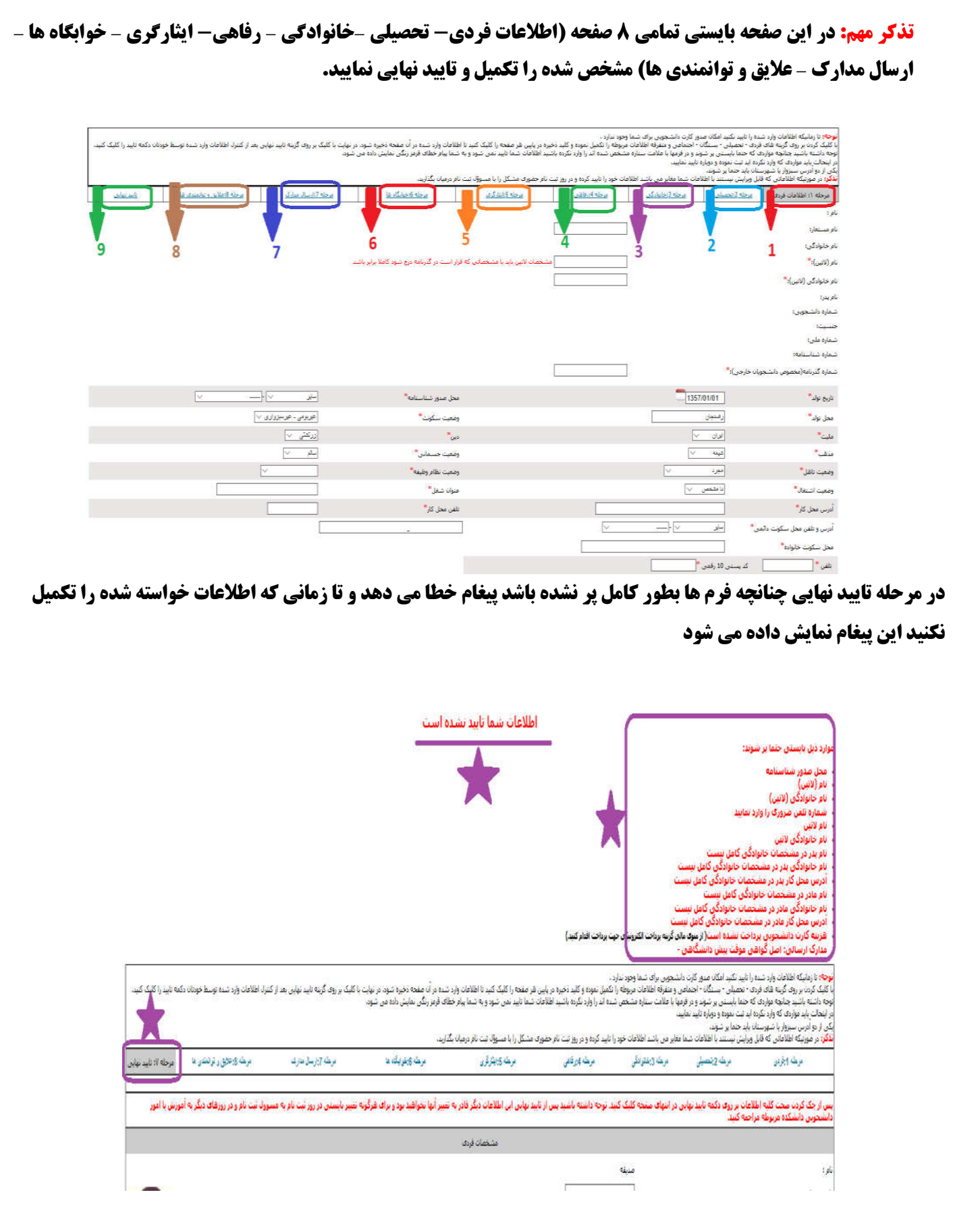

**-4پرداخت الکترونیکی – کارت دانشجویی هزینه کارت دانشجویی بایستی از پرتال دانشجویی، دانشجو بصورت الکترونیکی پرداخت گردد از منوهاي سمت راست پرتال دانشجویی،منوي پرداخت الکترونیکی را از** tab**مالی انتخاب نمایید همانند تصویر مورد پرداخت الکترونیکی را کارت دانشجویی جدید انتخاب نمایید در غیر اینصورت پرداختی که صورت بگیرد به حسابهاي دیگر واریز شده و قابل برگشت و انتقال به کارت دانشجویی نمی باشد. تذکر مهم: لطفا جهت جلوگیري از مشکلات پرداخت حتما از مرورگر فایرفاکس استفاده نمایید**.

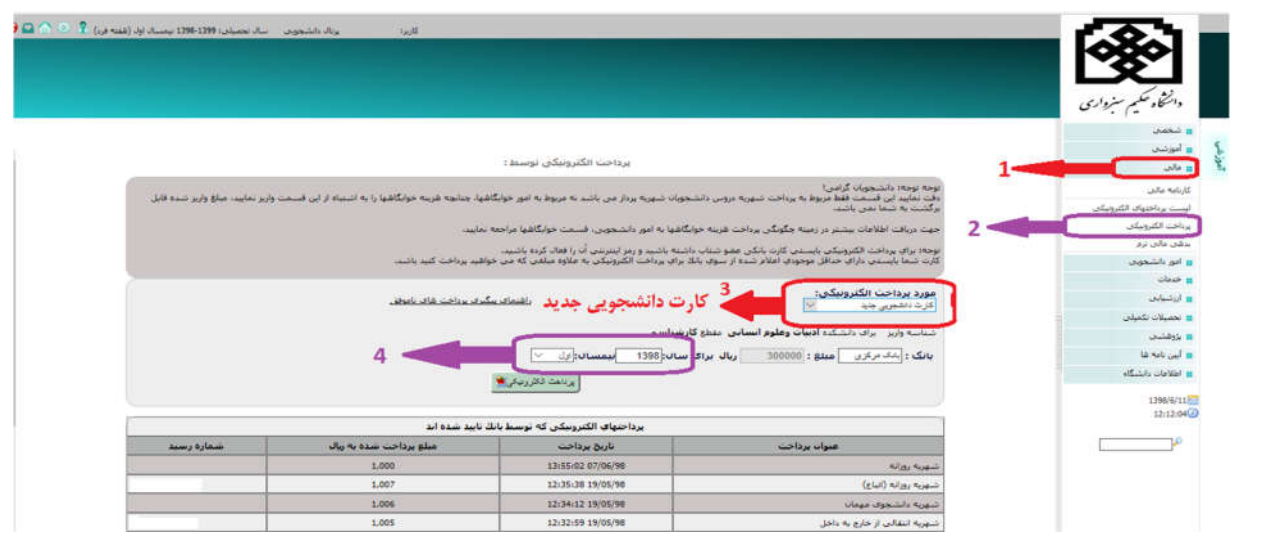

**پذیرفته شدگان رشته هاي نوبت دوم (شبانه) یا دوره هاي شهریه پرداز لازم است از طریق منوي مالی در پرتال دانشجویی خود همانند شکل زیر شهریه ي اولیه را به صورت الکترونیکی پرداخت و کد رهگیري آن را در نزد خود نگهدارند.** 

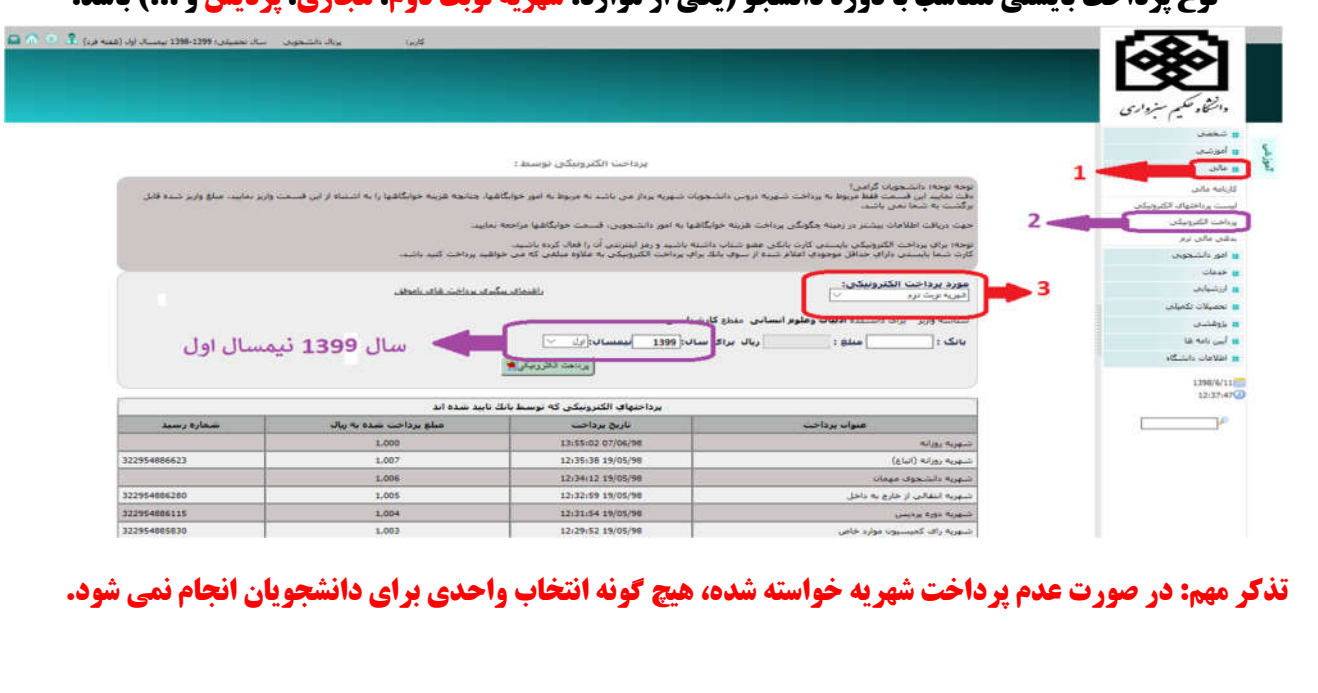

**نوع پرداخت بایستی متناسب با دوره دانشجو (یکی از موارد: شهریه نوبت دوم، مجازي، پردیس و ...) باشد.**

**جهت اطمینان از پرداخت الکترونیکی خود، می توان از منوي : آموزشی** | **مالی**| **لیست پرداخت هاي الکترونیکی لیست پرداخت هاي تایید نهایی شده را مشاهده نمود. تنها پرداخت هایی مورد تایید می باشد که وضعیت آن تایید نهایی باشد.**

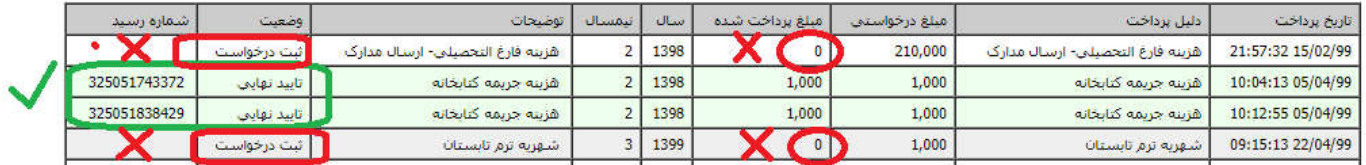

## **-5 انتخاب واحد دانشجویان جدیدالورود در پرتال دانشجویی**

 **انتخاب واحد دانشجویان ورودي99 توسط کارشناسان آموزش دانشکده ها بصورت گروهی انجام می شود و نیاز به انتخاب واحد توسط شخص دانشجو نمی باشد، فقط دانشجو بایستی قبل از زمان انتخاب واحد موارد ذیل را انجام داده باشد:** 

- **-1 در مهلت تعیین شده براي ثبت نام اینترنتی، تمامی مراحل ثبت نام را بدرستی انجام داده تا وضعیت آن از حالت راکد به جاري تغییر داده شود.(براي دانشجویان راکد انتخاب واحد انجام نمی شود)**
- **-2 دانشجویان شهریه پرداز بایستی حداقل شهریه تعیین شده در دوره خود را از طریق پرتال دانشجویی منوي** "**پرداخت الکترونیکی**"**، پرداخت نمایند در غیر این صورت انتخاب واحد براي دانشجو انجام نمی شود.**

**بعد از انتخاب واحد توسط کارشناسان آموزش، برنامه کلاسی از پرتال دانشجویی منوي** "**آموزشی**" **،** "**برنامه کلاسی**" **قابل رویت می باشد.** 

**تذکر: براي دانشجویان راکد یا دانشجویانی که ثبت نام اینترنتی خود را به درستی انجام نداده اند منوي** "**برنامه کلاسی**" **نمایش داده نمی شود.** 

**-6 فعال سازي و استفاده از سیستم مجازي دانشگاه** 

**از آنجایی که برگزاري کلاسها در این ترم به صورت مجازي و از طریق سامانه آموزش الکترونیکی دانشگاه به آدرس ( .شد خواهد انجام )** http://elearning.hsu.ac.ir/

**جهت فعال سازي اینترنت دانشگاه و همچنین استفاده از سیستم مجازي دانشگاه جهت شرکت در کلاس هاي آنلاین، بایستی مراحل ذیل به درستی انجام شده باشد.** 

-١ **ابتدا وارد پرتال دانشجویی به آدرس** ir.ac.hsu.pooya **شوید**

-٢ **از قسمت شخصی -**<sup>&</sup>gt; **اطلاعات شخصی نسبت به تکمیل اطلاعات شخصی اقدام کنید؛ به عبارت دیگر باید ثبت نام اینترنتی شما کامل انجام شود و وضعیت پرتال دانشجو از راکد به جاري تغییر یابد.)**

**(تذکر مهم: دقت شود تمامی مراحل تکمیل اطلاعات را انجام دهید و سپس تایید نهایی را کلیک کنید در صورتی اکانت سامانه آموزش مجازي ایجاد می شود که تمامی اطلاعات در پرتال دانشجویی تکمیل شده باشند.)** 

**-3از منوي خدمات -**> **تغییر رمز ورود، نسبت به تغییر رمز خود اقدام نمایید** 

**رمز جدید باید ترکیبی از حروف بزرگ ، حروف کوچک انگلیسی و عدد باشد و همچنین بیش از 8 کاراکتر باشد . نمونه رمز صحیح :** .٢٧٦٥Rms

**بعد از تکمیل مراحل فوق می توانید با شماره دانشجویی و رمز جدید تعریف شده به سامانه آموزش مجازي و پرتال دانشجویی وارد شوید.** **-7 انتخاب واحد دانشجویان جدید الورود در سیستم آموزش هاي مجازي** 

**با توجه به اینکه انتخاب واحد دانشجو در پرتال دانشجویی و سامانه ي مجازي توسط کارشناسان آموزش دانشگاه انجام می شود ، لذا ثبت نام دروس هم بعد از انتخاب واحد، در سیستم مجازي دانشگاه انجام خواهد شد. چنانچه دروس انتخاب واحد شده ي شما در سامانه ي مجازي مشاهده نشد شما می توانید از طریق راهنماي موجود در سایت دانشگاه به آدرس زیر نسبت به ثبت نام درس مورد نظر اقدام کنید.** 

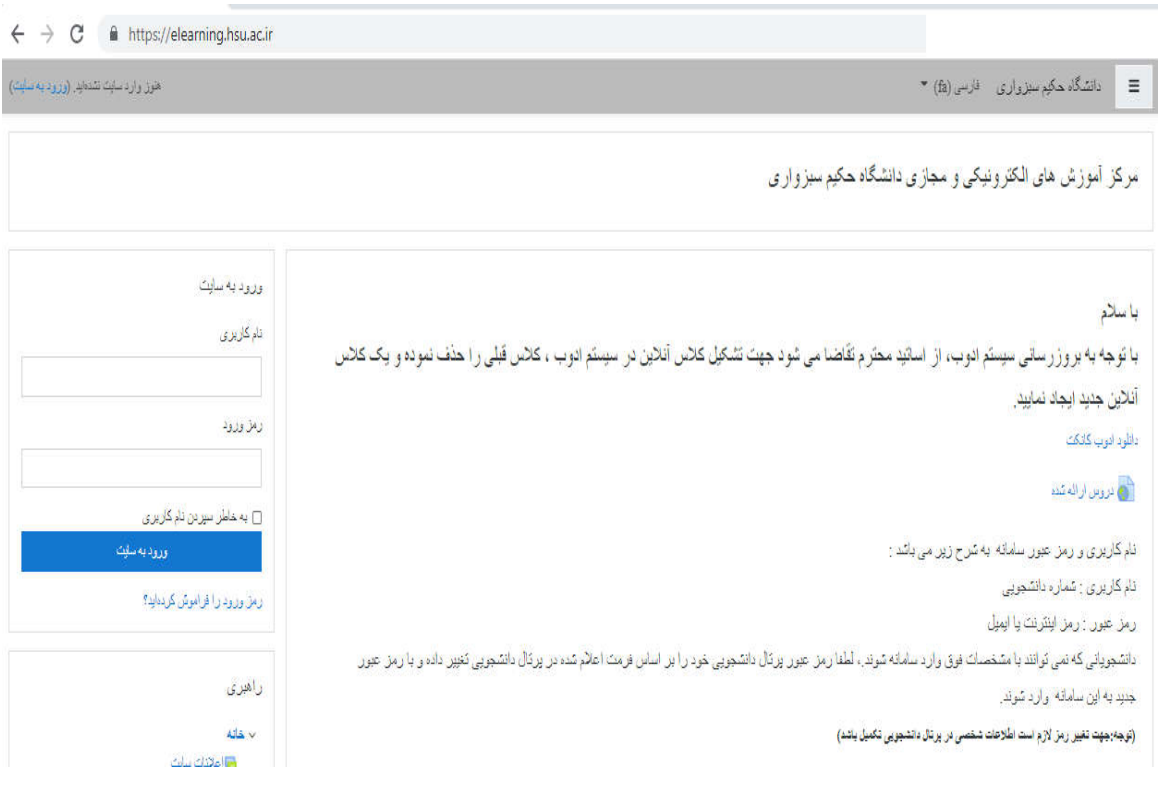

https://elearning.hsu.ac.ir/pluginfile.php/٦٩٢١٥/mod\_label/intro/٢٢٢٢.pdf

**تذکر خیلی مهم:** 

**اطلاعیه هاي ثبت نام را دنبال و از مراجعه به دانشگاه جدا و اکیدا خودداري کنید.**

**اداره ي پذیرش و ثبت نام دانشگاه حکیم سبزواري**